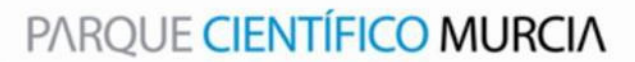

# Uso del supercomputador Ben Arabí

## CENTRO DE SUPERCOMPUTACIÓN

**José Ginés Picón LópezTécnico de aplicaciones**

Murcia a 2 de Febrero de 2012

supercomputador Ben Arabí

- Descripción de la Arquitectura
- Acceso al Sistema\*
- Espacio de Almacenamiento Uso del Permanente\*
	- Espacios de Ejecución
	- Entorno de Ejecución\*
	- Sistema de Colas LSF\*
	- Ejemplos\*
	- Transferencia de Ficheros\*

### Uso del Permanente del Permanente supercomputador Ben Arabí

#### • Descripción de la Arquitectura

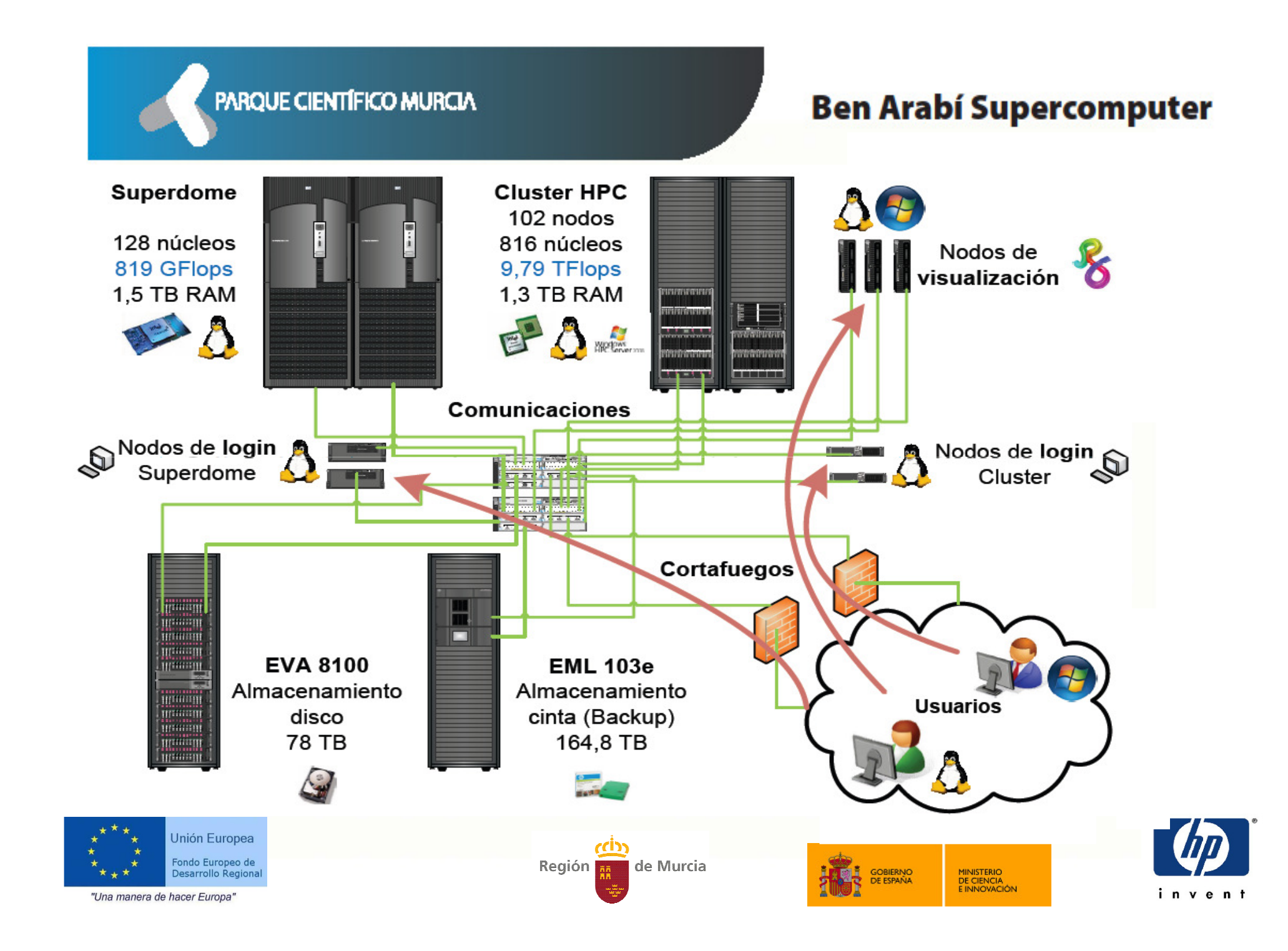

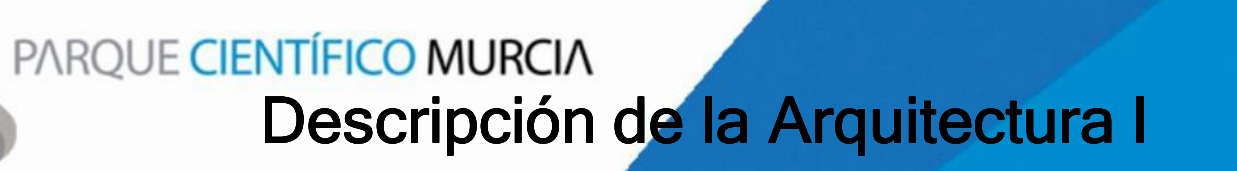

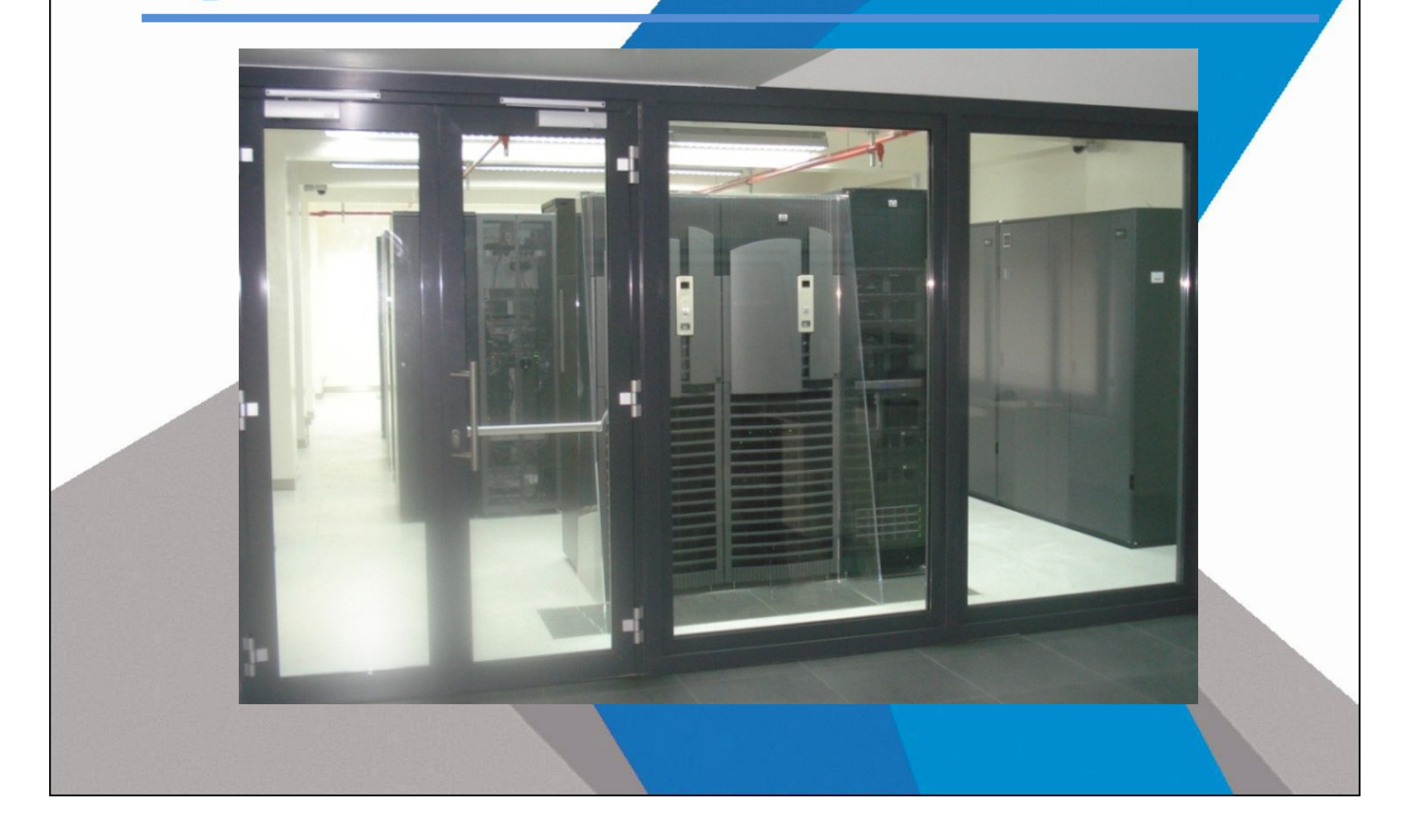

#### PARQUE CIENTÍFICO MURCIA Descripción de la Arquitectura II

#### Características del nodo de memoria compartida Superdome

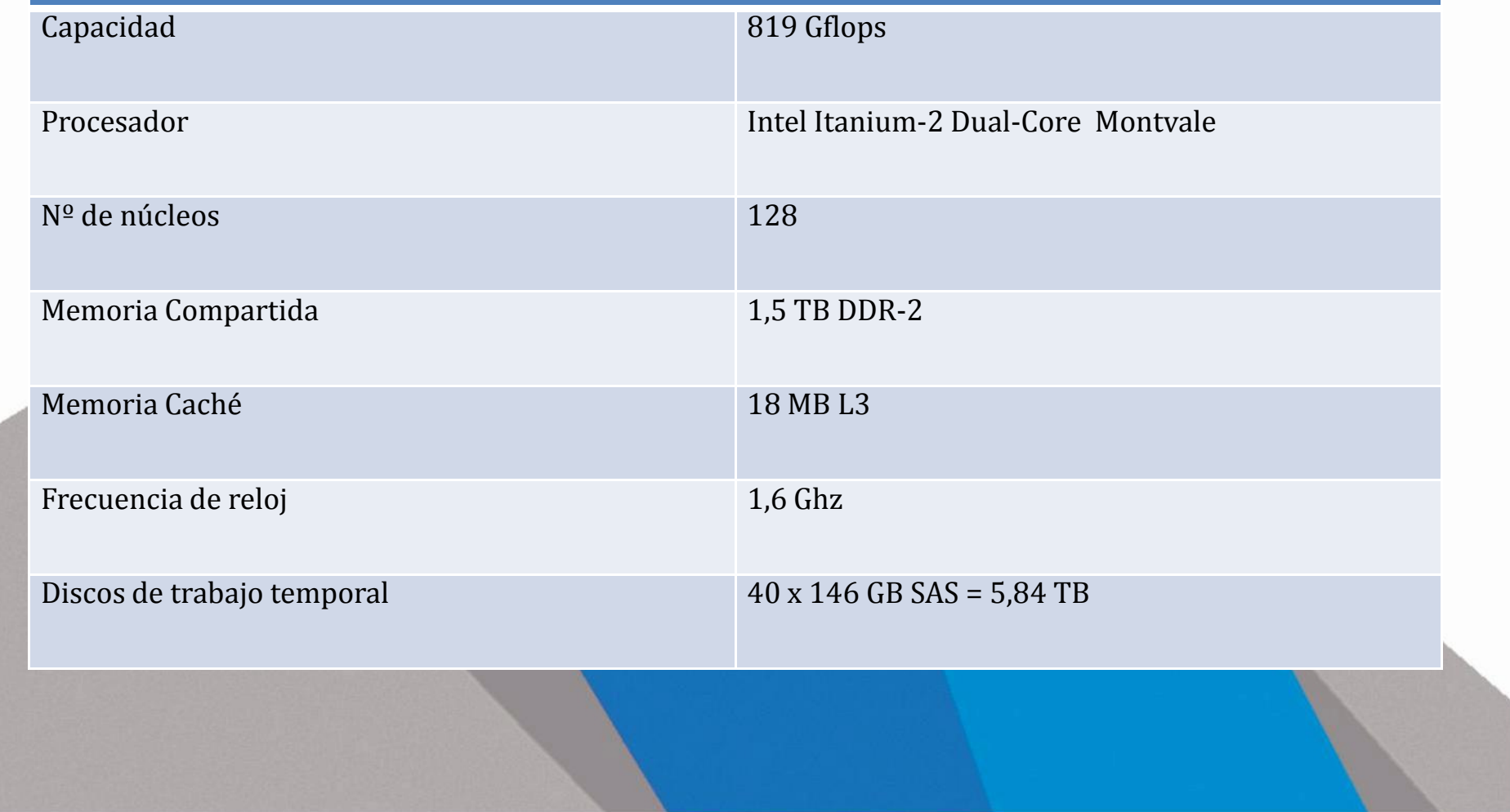

#### Descripción d<mark>e l</mark>a Arquitectura III

#### Características del Cluster

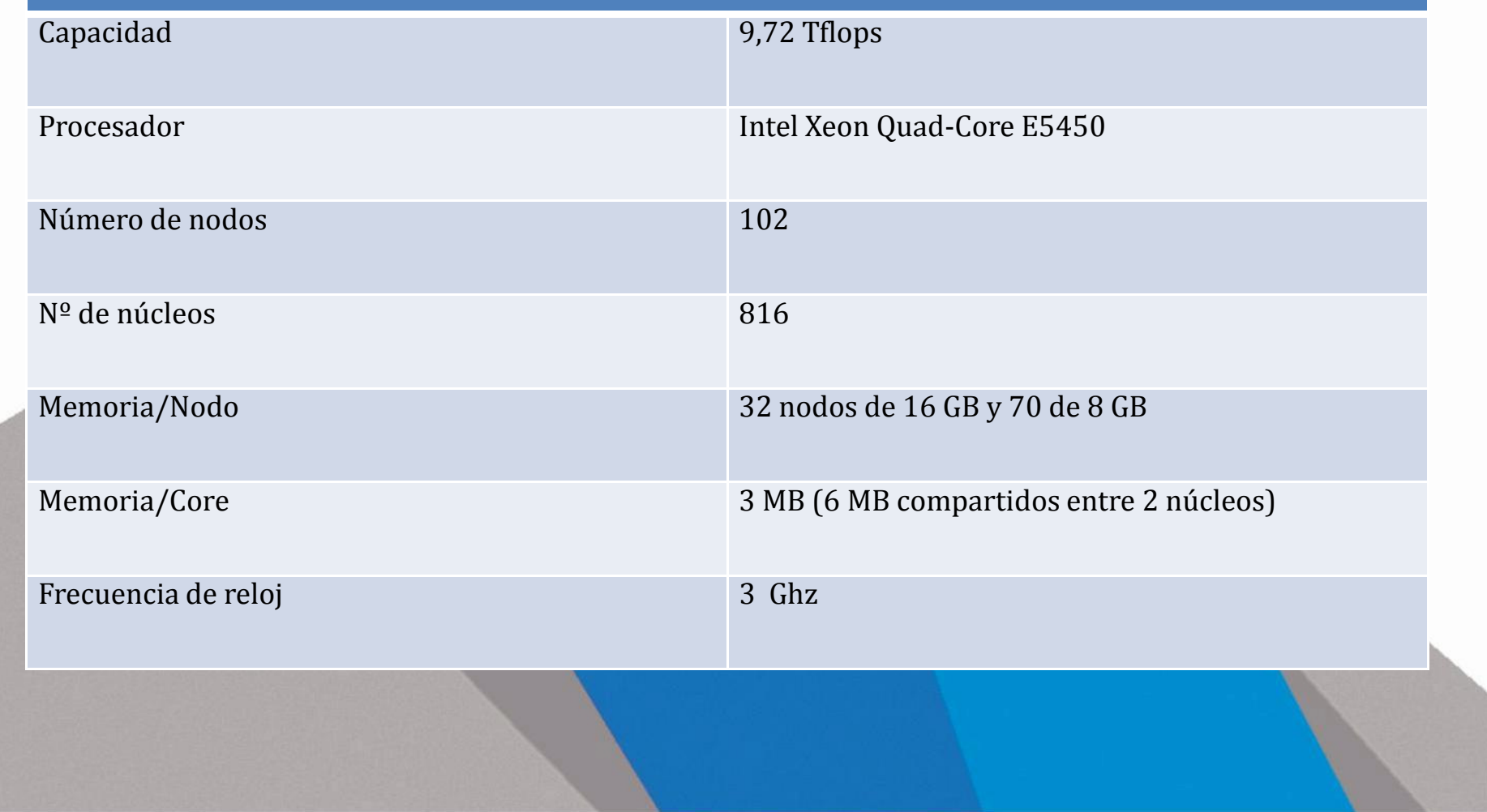

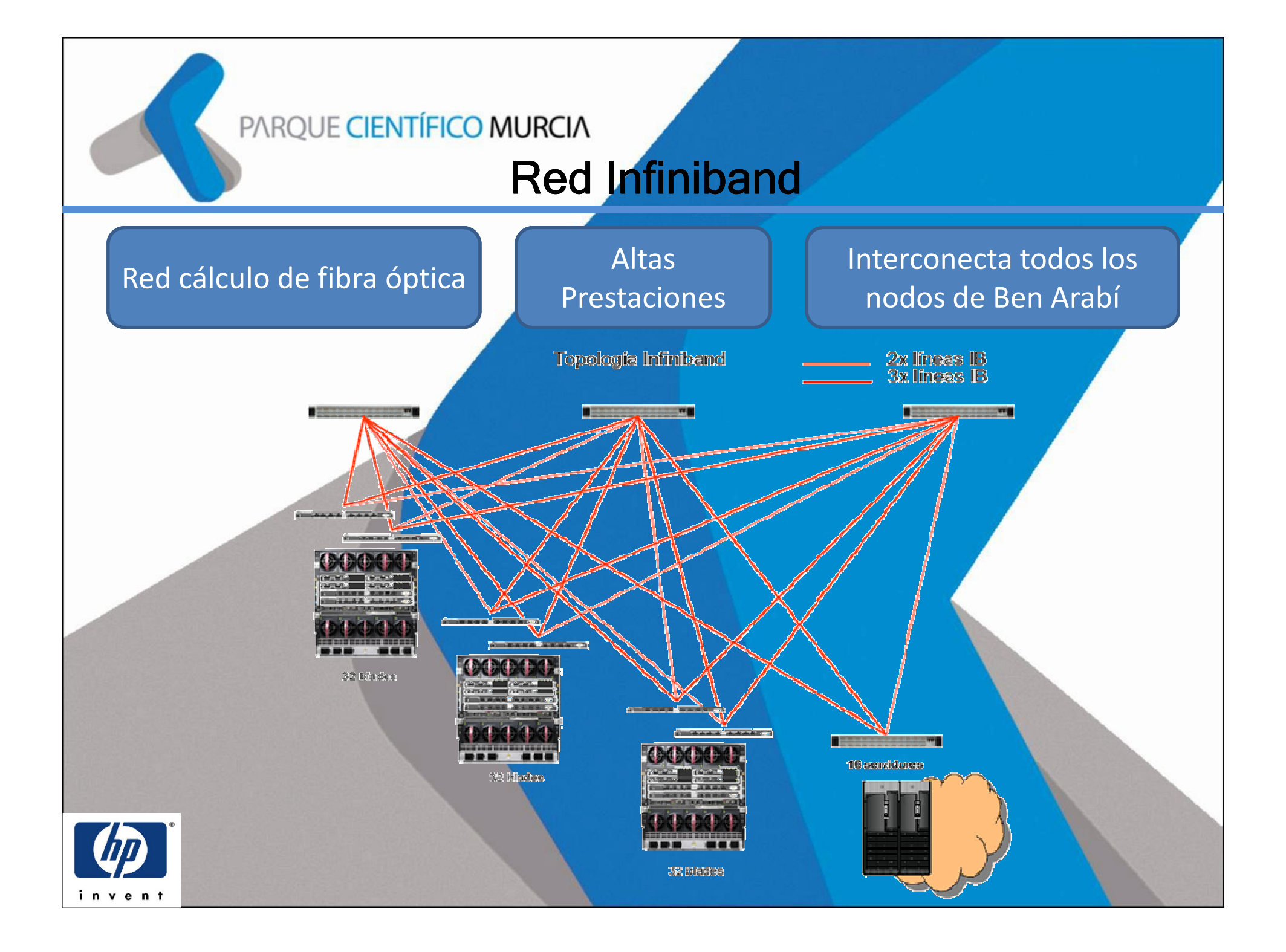

### Uso del Permanente del Permanente supercomputador Ben Arabí

#### • Acceso al Sistema\*

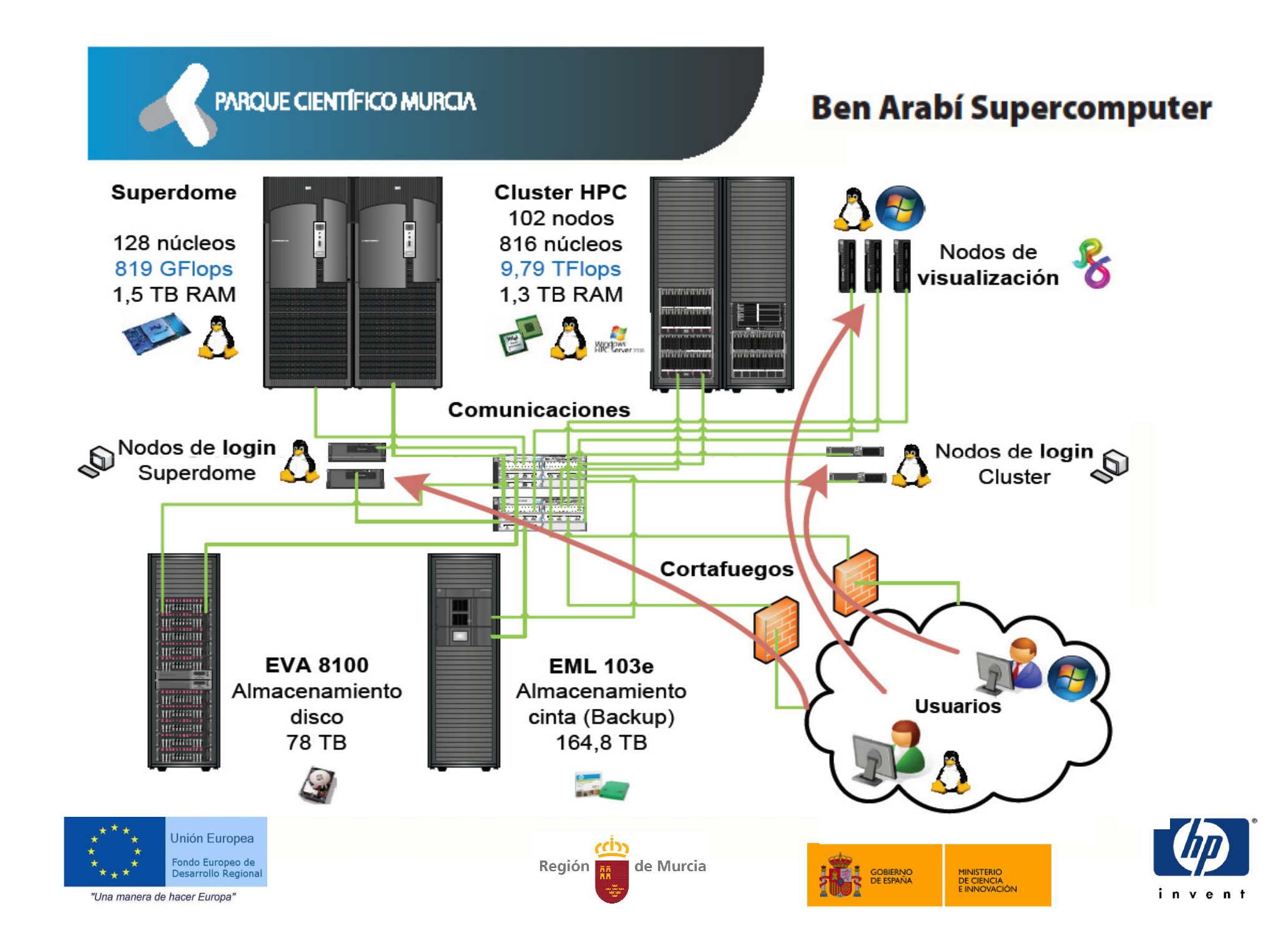

## Acceso al Sistema I

Acceso <sup>a</sup> través de los nodos de login via ssh.

**ben.fpcmur.es** para acceder al sistema superdome **arabi.fpcmur.es** para acceder al cluster.

Desde Linux o Mac:

\$ ssh usuario@<nombre\_maquina>

Desde Windows tendremos que utilizar un cliente ssh como<br>PuTTY: (http://www. PuTTY:(http://www.chiark.greenend.org.uk/~sgtatham/putty/download.html )

## Acceso al Sistema II

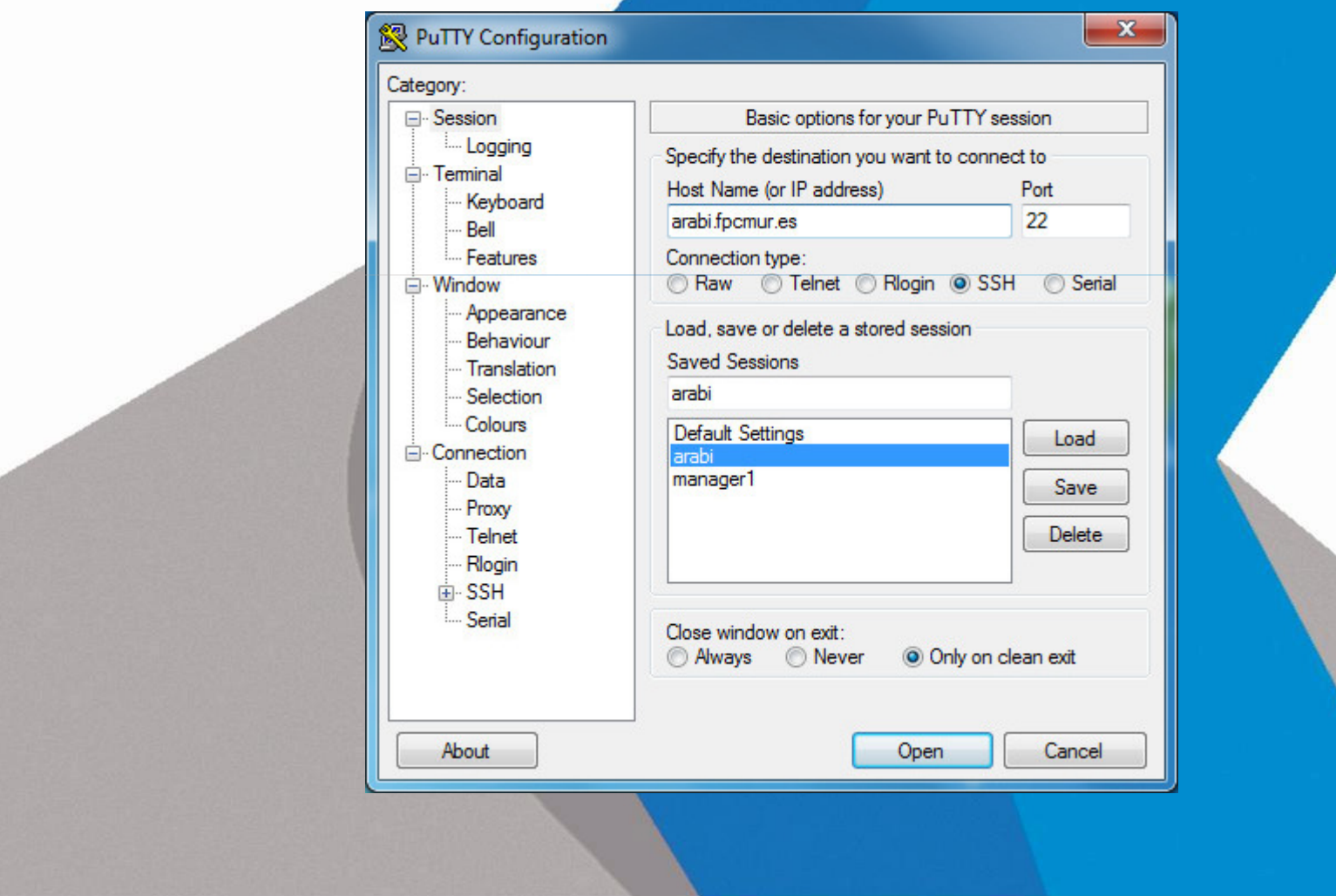

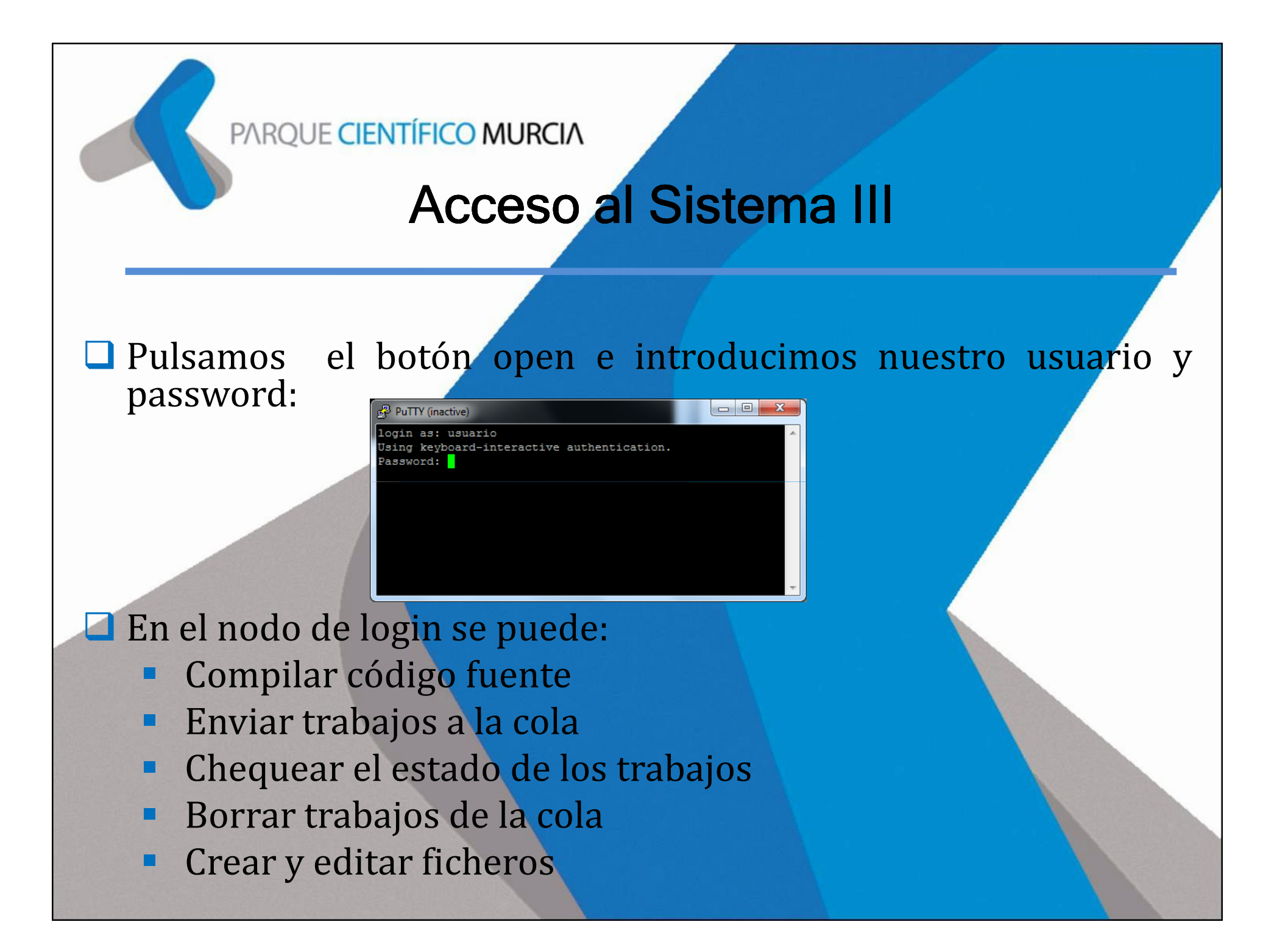

## Acceso al Sistema IV

La contraseña debe cumplir una serie de restricciones:

- $\mathbb{R}^n$ Debe tener como mínimo <sup>8</sup> caracteres
- **-** Debe conten<mark>er al menos una mayúscula</mark>
- Debe contener al menos una minúscula
- $\mathcal{L}_{\mathcal{A}}$ Debe contener al menos un dígito
- - Debe ser una contraseña NUNCA ANTES establecida para el usuario

## Acceso al Sistema V

Using username "usuario". Using keyboard-interactive authentication. Password: CONTRASEÑA\_PROVISIONAL Using keyboard-interactive authentication. Warning: password has expired.Password: CONTRASEÑA\_PROVISIONALUsing keyboard-interactive authentication. New Password: CONTRASEÑA\_NUEVA Using keyboard-interactive authentication. Repeat New Password: CONTRASEÑA\_NUEVAusuario@arabi1:~>

## Uso del supercomputador Ben Arabí

 Espacio de Almacenamiento Permanente \*

## Espacios de Almacenamiento Permanente I

 Espacio persona<sup>l</sup> <sup>y</sup> privado en /users/<USUARIO>, compartido tanto por superdome como por cluster.

□ Pensado para almacenar código fuente, ejecutables y ficheros de<br>trabaio diario. trabajo diario.

- Q Capacidad de 10 GB por defecto.
- $\Box$  Copia de seguridad regularmente.
- $\Box$  Adicionalmente existe un espacio accesible por todos los miembros del proyecto en /project/<PROYECTO>

### Uso del Permanente all'antico supercomputador Ben Arabí

## • Espacios de Ejecución

## Espacios de Ejecución I

Cada sistema dispone de un espacio de alto rendimiento para el<br>almacenamiento temporal en tiempo de ejecución. almacenamiento temporal en tiempo de ejecución.

- /scratch: En el cluster
- $\mathbb{R}^2$ /scratchSD: Para Superdome

 Al final de la ejecución debe mover los datos <sup>a</sup> algún espacio de almacenamiento permanente.

### Uso del Permanente del Permanente supercomputador Ben Arabí

• Entorno de Ejecución\*

## Entorno de ejecución I

 $\Box$  Se gestiona a través del paquete **modules.** 

**O** Permite modificación del entorno de forma dinámica.

■ Comandos útiles<mark>:</mark>

- module avail
- module load <aplicación>
- module list
- module unload <aplicación>
- module show <aplicación>

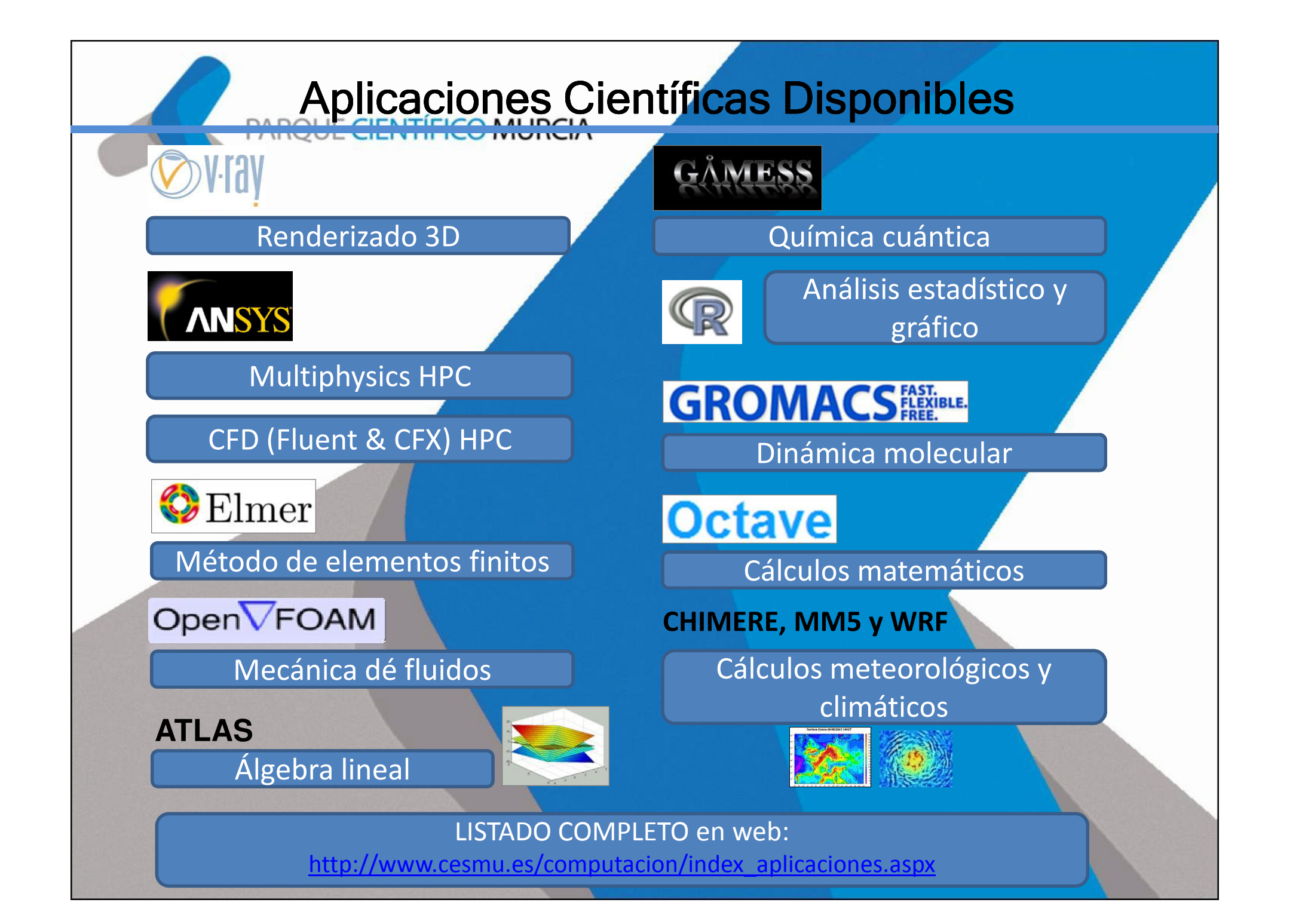

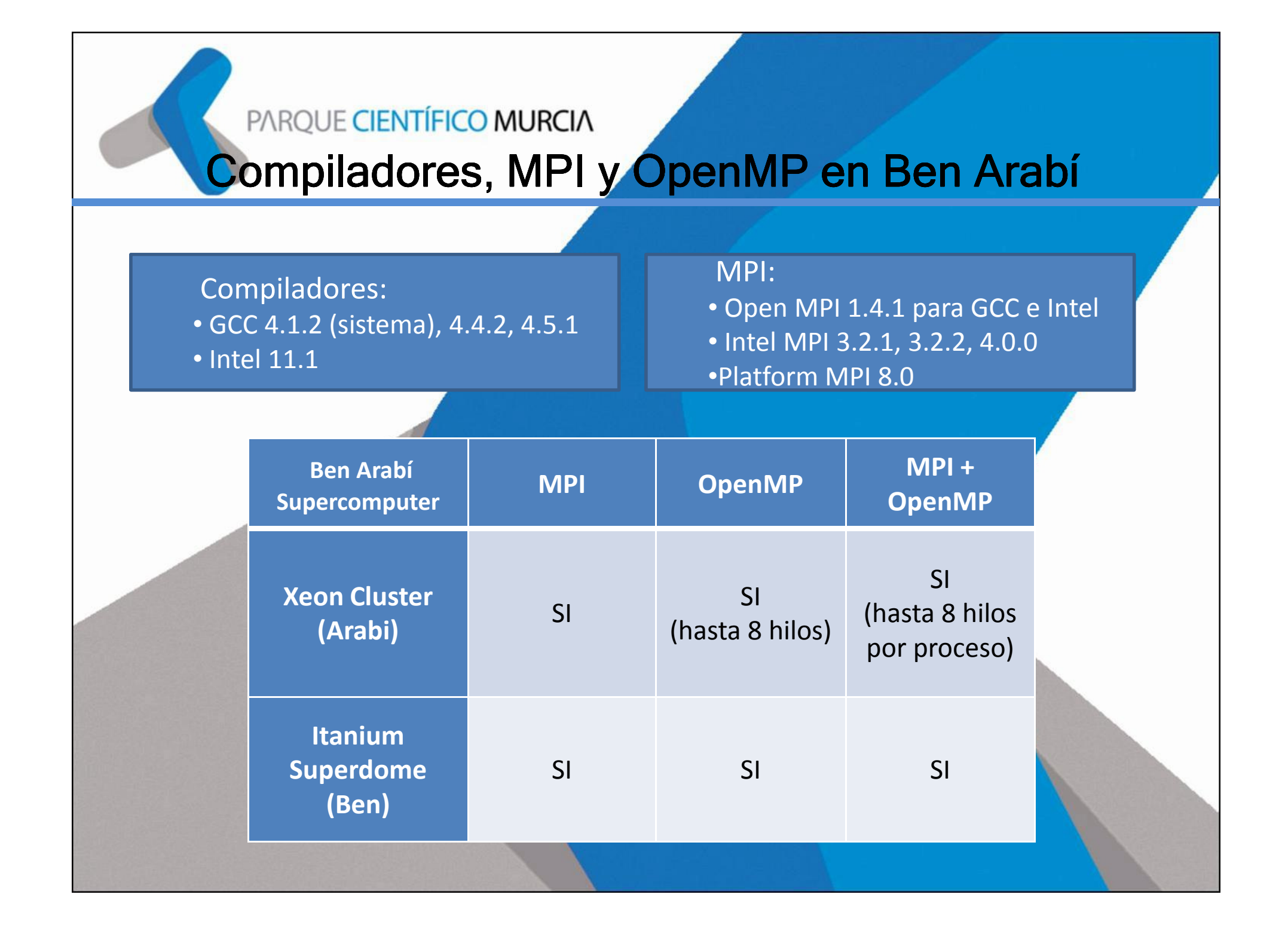

## Uso del Permanente del Permanente supercomputador Ben Arabí

• Sistema de Colas LSF\*

## Sistema de Colas LSF I

- $\Box$  Generalmente, los trabajos requieren más recursos que los disponibles para procesos interactivos. disponibles para procesos interactivos.
- Es necesario un sistema para la gestión <sup>y</sup> <sup>p</sup>lanificación.
- LSF (Load Sharing Facility).
- Los trabajos se envían <sup>a</sup> la cola <sup>a</sup> través de un script <sup>o</sup> mediante linea de comandos.
- **El comando más importante es BSUB.**

## Sistema de Colas LSF II

#### Opciones más comunes del comando BSUB

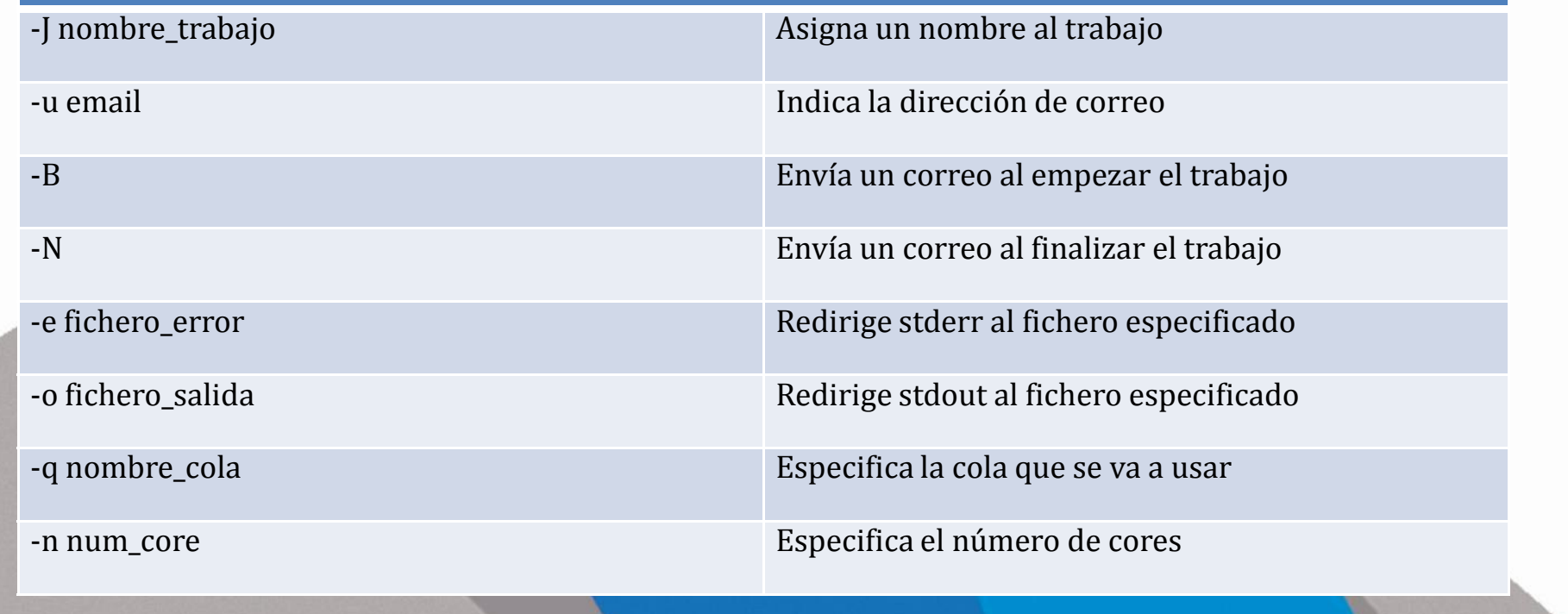

## Sistema de Colas LSF III

- $\Box$  Envío de trabajos:
	- $\mathcal{L}_{\mathcal{A}}$ \$ bsub <sup>&</sup>lt; nombre\_script
- Consulta de colas disponibles:
	- \$ bqueues

En general, las colas siguen la siguiente nomenclatura

 $[Tipo de sistema]$   $[N<sup>o</sup> de cores]$   $[N<sup>o</sup> de horas]$ 

**O** Por ejemplo, la cola arabi 128x96h nos permite ejecutar en 128<br>cores del cluster durante 96 horas. cores del cluster durante <sup>96</sup> horas.

## Sistema de Colas LSF IV

Monitorización del estado de los trabajos:

 $\left\vert \cdot\right\vert$ \$ bjobs

> PEND: esperando en la cola para ser atendido. RUN: enviado a un host y ejecutandose.

Consulta de la salida del trabajo en ejecución:

\$ bpeek <jobid>

Eliminar un trabajo:

\$ bkill <jobid>

### Uso del Permanente del Permanente supercomputador Ben Arabí

• Ejemplos\*

## Ejemplo / (Secuencial)

#!/bin/bash#BSUB -J nombre\_trabajo # Nombre del trabajo #BSUB-e error.%J.err $\mathbf{r}$ 

#BSUB -o salida.%J.out # Nombre del fichero de salida # Nombre del fichero de error # Nombre de la cola utilizada

# Cargamos Entorno Necesario source /etc/profile.d/modules.sh module load nombre\_modulo\_aplicacion

# Se ejecuta el trabajo comando\_aplicacion

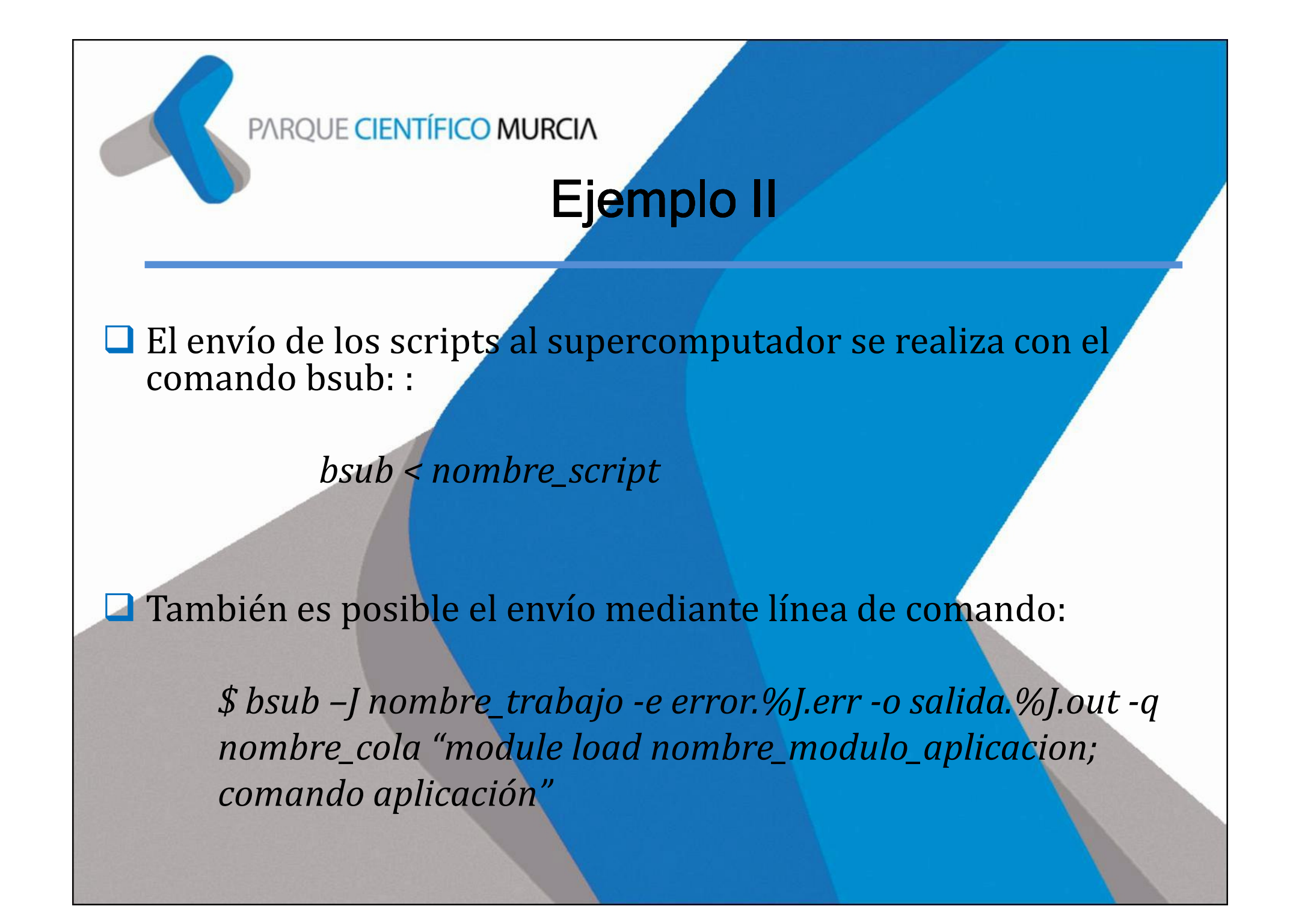

# Ejemplo III (OpenMP + MPI)

#!/bin/bash #BSUB -J impiomp\_hello#BSUB -o %J.out#BSUB -e %J.err #BSUB -q arabi\_formacion#BSUB -n 16export THREADS=2 #Número de hilos OpenMP export PPN=1  $\parallel$  #Procesos MPI por nodo source /etc/profile.d/modules.shmodule load impi/3.2.2.006 export I\_MPI\_PIN\_DOMAIN=omp echo -e "== Serial =="./impiomp\_hello 1 echo -e "\n== Parallel =="impiexec.lsf -ppn \$PPN ./impiomp\_hello \$THREADS

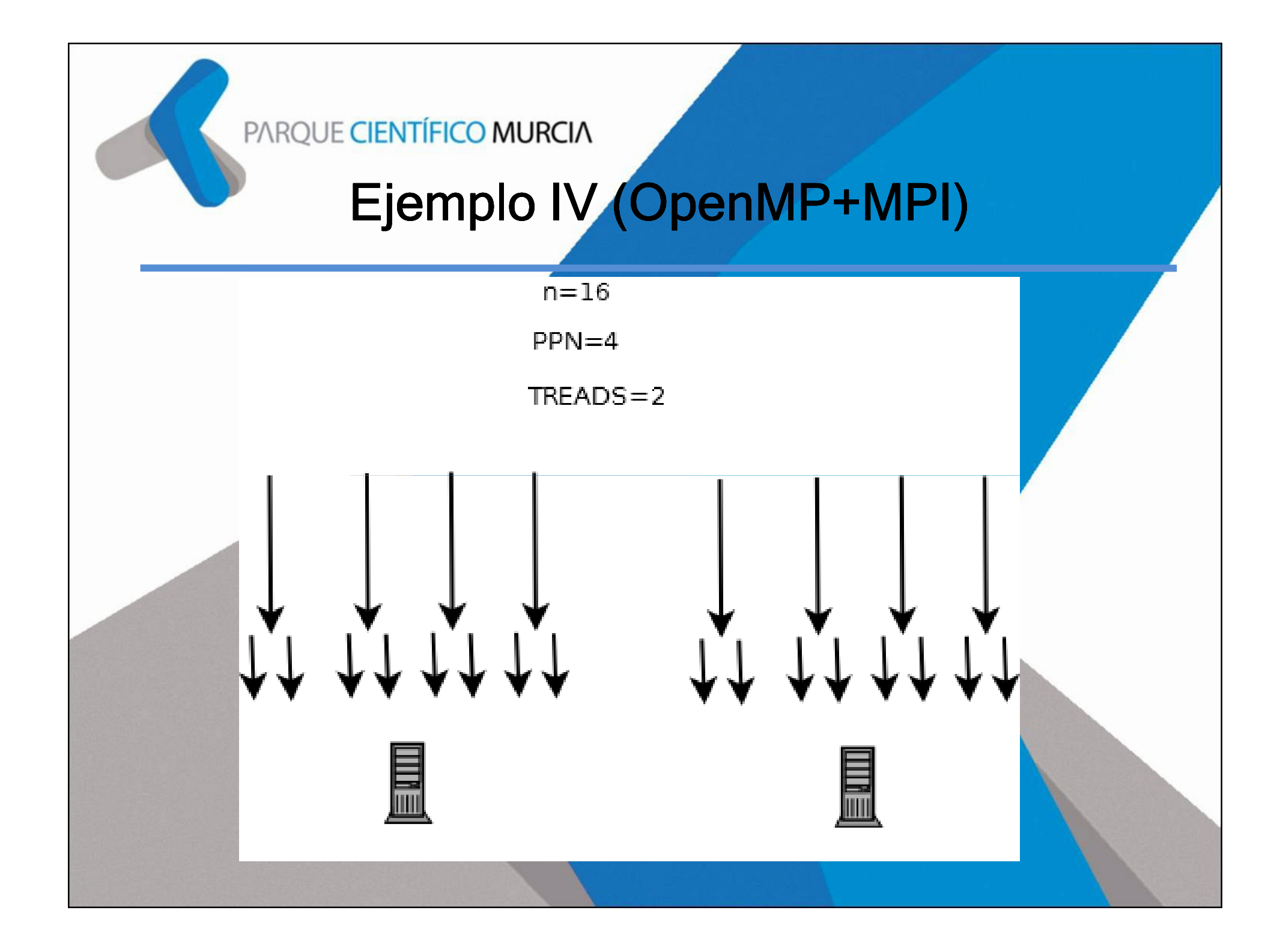

## Ejemplo V *(*OpenMP+MPI)

Copiamos el directorio /project/FORMACION/impi\_omp a nuestro directorio de trabajo.

 $\Box$  Dentro de dicho directorio ejecutamos:

module load impi/3.2.2.006 makebsub < <mark>b</mark>sub.main

### Uso del Permanente del Permanente supercomputador Ben Arabí

• Transferencia de Ficheros\*

## Transferencia de Ficheros I

En Linux y Mac la transferencia se realiza mediante el comando scp:

scp [-1246BCpqrv] [-c cipher] [-F ssh\_config] [-i identity\_file] [-l limit] [-o ssh\_option] [-P port] [-Sprogram] [[user@]host1:]file1 [...] [[user@]host2:]file2

■ Para transferir el fichero fich1 desde nuestro equipo local hacia<br>nuestro espacio de almacenamiento /users/<USUARIO>: nuestro espacio de almacenamiento /users/<USUARIO>:

\$ scp fich1.txt <USUARIO>@arabi.fpcmur.es:/users/<USUARIO>/

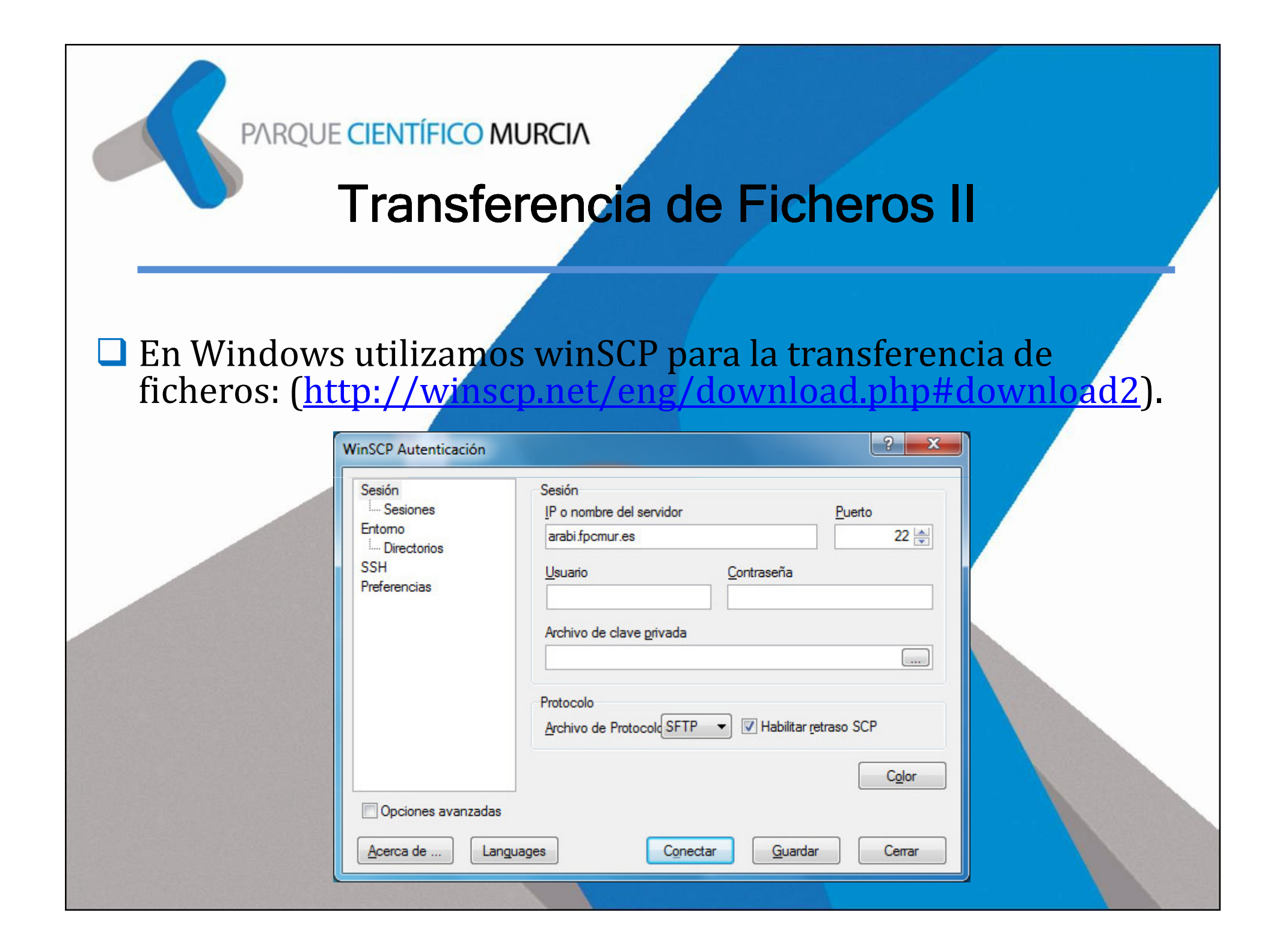

## Transferencia de Ficheros III

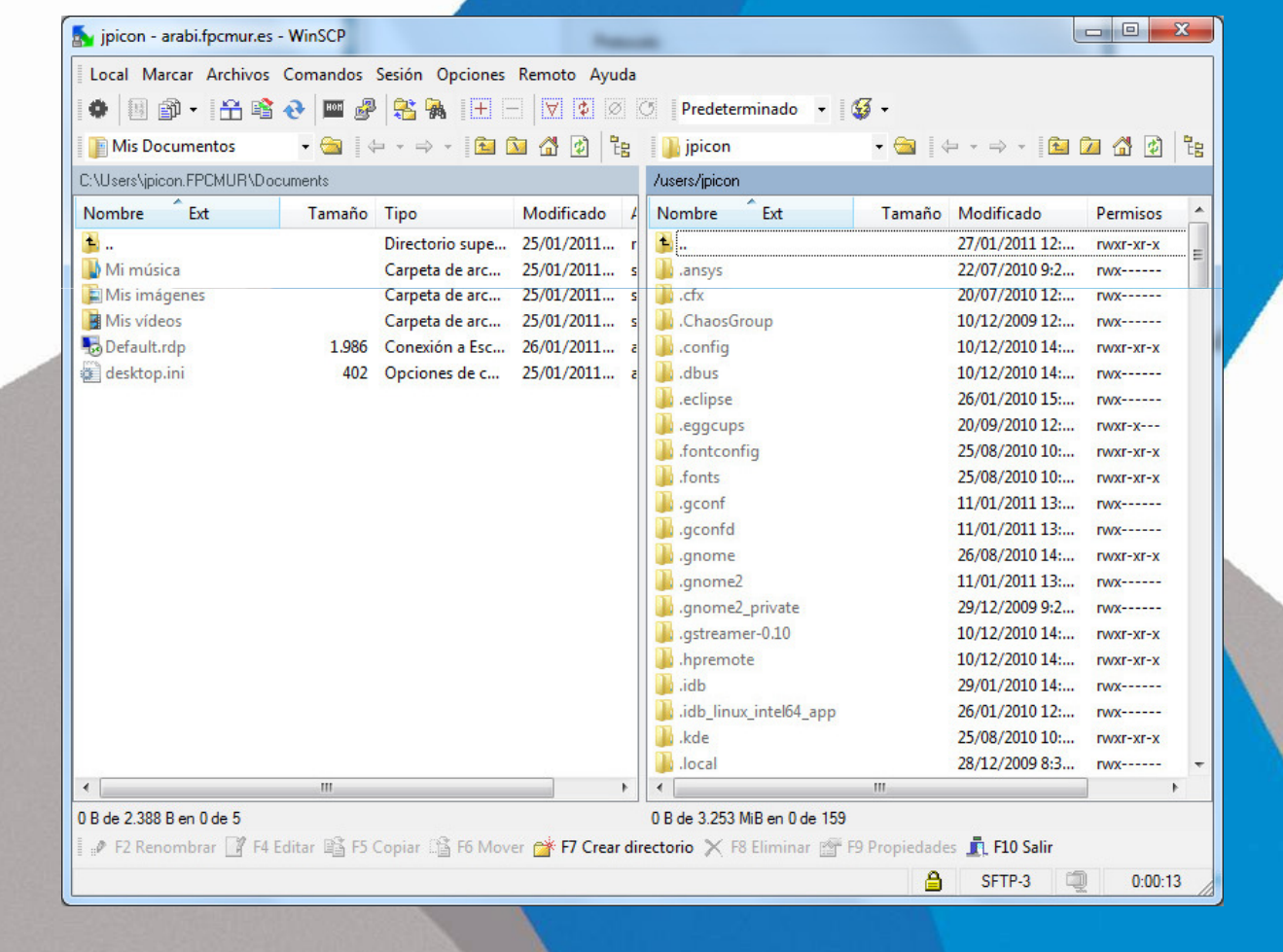

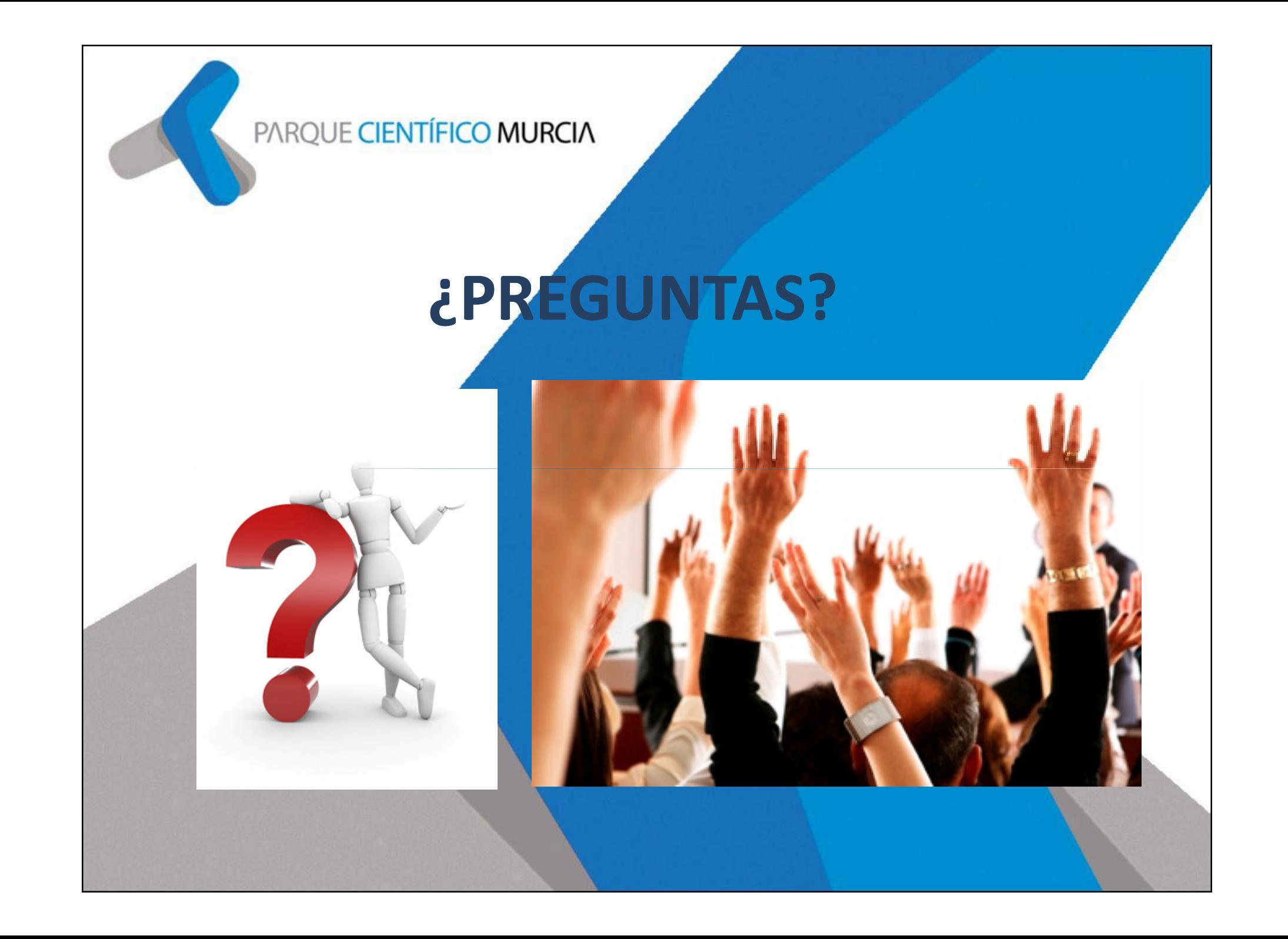

# GRACIAS POR SU ATENCIÓNCONTACTA CON NOSOTROS:

#### Fundación Parque Científico MurciaCENTRO DE SUPERCOMPUTACIÓN

José Guillén MercaderJefe de Proyectos jguillen@parquecientificomurcia.esMaría Eugenia Requena Directora del Centro de Supercomputación mrequena@parquecientificomurcia.esCtra de Madrid Km 388. Complejo de Espinardo, Edificio S.30100 Espinardo, MurciaT: 968 27 78 30www.parquecientificomurcia.es www.cesmu.es

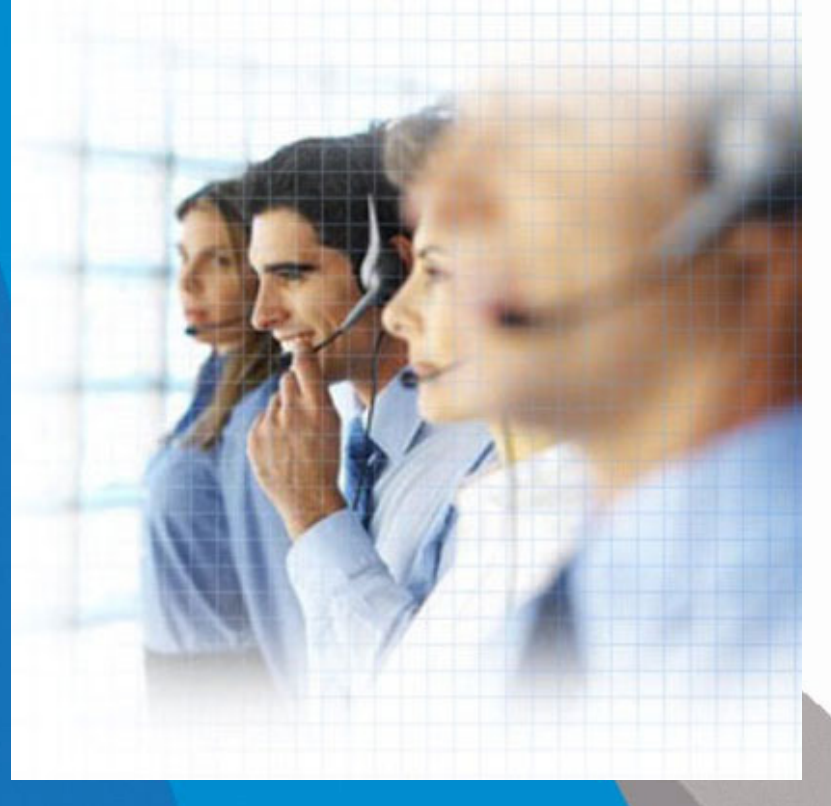

Murcia a 16 de Febrero de 2010

## Supercomputador Ben Arabí : Arquitectura III

#### $\Box$ Sistema de almacenamiento: EVA 8100

- El sistema almacenará sus datos intermedios<br>Nu definitives en un único sistema, de <sup>y</sup> definitivos en un único sistema de almacenamiento en red.
- ◆ Capacidad 78 TB.

#### **LIBRERÍA DE CINTAS EML 103e**

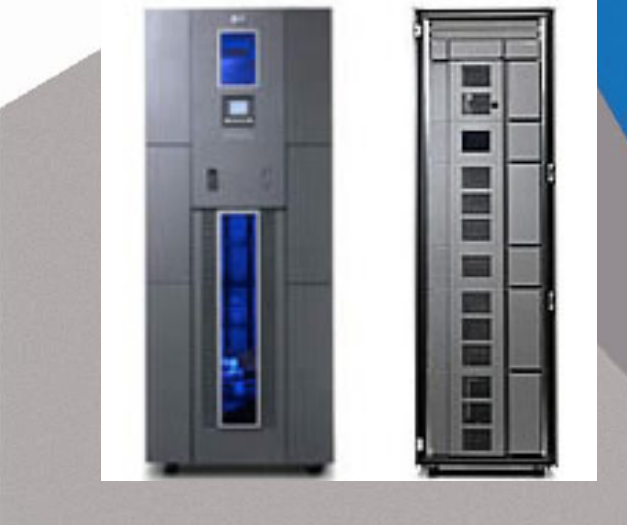

#### $\Box$ Sistema de backup: LIBRERÍA DE CINTAS EML 103e

 El SC dispondrá de un sistema de copias de seguridad que permita el almacenamiento de la información <sup>y</sup> su posterior recuperación.

**EVA 8100**

.............. ............ ............ .............

............ . . . . . . . . . . . . . . . . ecceción . . . . . . . . . . . . . . . .

Capacidad 164,8 TB.

## Supercomputador Ben Arabí : Arquitectura III

## Red de comunicaciones y gestión: 10GBE/GBE

Dada la complejidad de las tareas a desarrollar, se requiere un *sistema de gestión centralizado* común a los sistemas de cálculo y almacenamiento, que permita integrar las herramientas de particionamiento <sup>y</sup> de automatización de la gestión de las cargas de trabajo.

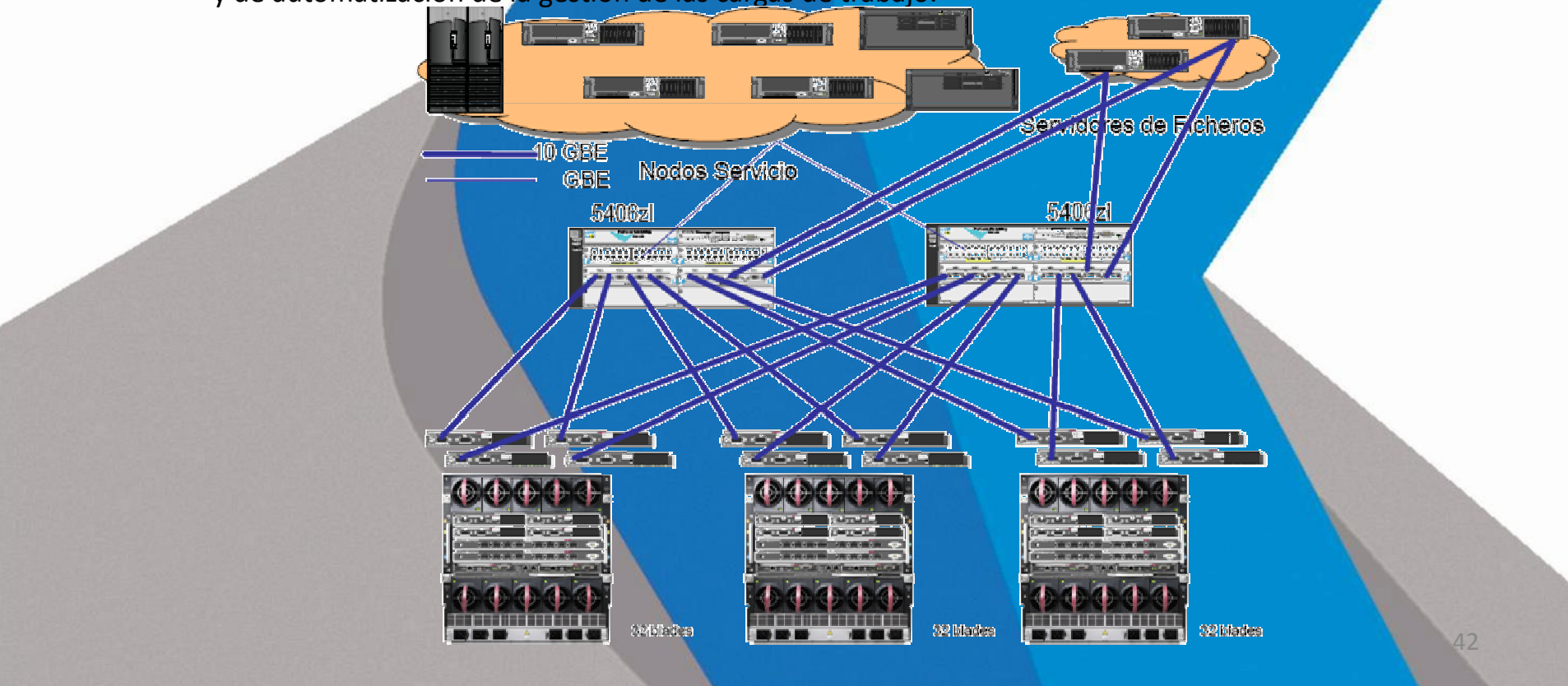

#### Supercomputador Ben Arabí : Software

#### $\Box$ Software de Funcionamiento

Adicionalmente a las herramientas, aplicaciones y software necesarios para el correcto funcionamiento del nodo central de memoria compartida, el clúster computacional <sup>y</sup> los sistemas de almacenamiento <sup>y</sup> backuprequeridos en los apartado<mark>s anteriores, el sistema dispone de todas aquellas soluciones softw</mark>are necesarias para la su correcta y eficien<mark>te explotación.</mark>

En este sentido, se incluye:

- Software de gestión de colas, capaz de gestionar arquitecturas de memoria compartida sobre diferentes sistemas operativos.
- Software de gestión <sup>y</sup> optimización de recursos de procesamiento.
- Software de desarrollo, tales como compiladores, herramientas de optimización <sup>y</sup> mejora del rendimiento, librerías de paso de mensajes MPI, …
- Software para el tratamiento de funciones matemáticas
- Software científico-técnico open-source